## **オンライン資格確認利用開始前に行うこと**

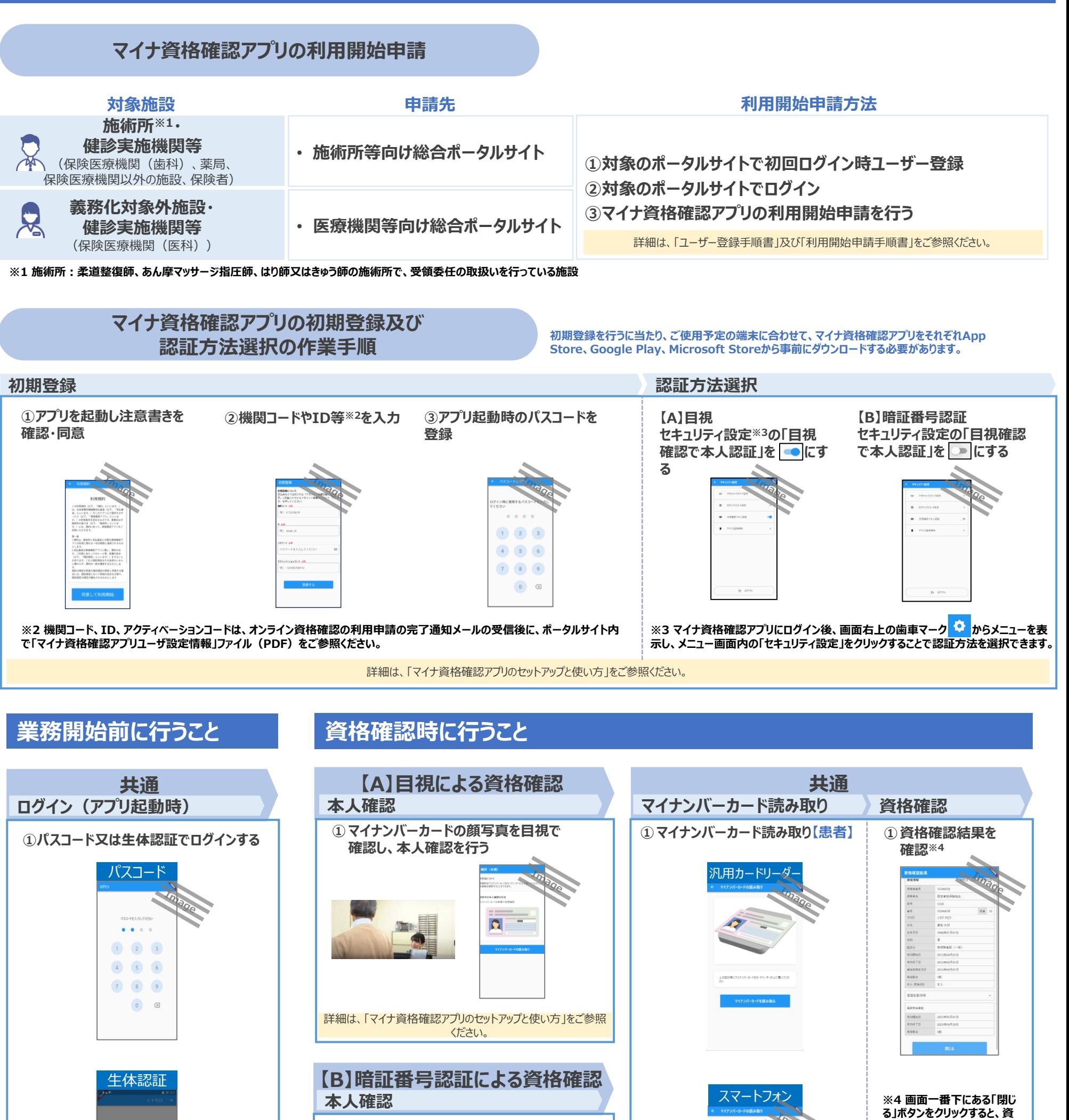

**①マイナンバーカードの利用者証明用電 子証明書の暗証番号を入力【患者】**

 $\frac{1}{2}$ 

**格確認結果画面から認証選 択画面に戻るため、必要事項 はお手元に控えてください。**

詳細は、「マイナ資格確認アプリのセットアップと使い方」をご参照

ください。 詳細は、「マイナ資格確認アプリのセットアップと使い方」をご参照ください。 詳細は、「マイナ資格確認アプリのセットアップと使い方」を ご参照ください。

 $\begin{array}{|c|c|c|c|}\hline \rule{0pt}{1ex}\rule{0pt}{2ex} & \rule{0pt}{2ex} \hline \rule{0pt}{2ex} & \rule{0pt}{2ex} \rule{0pt}{2ex} \end{array} \hspace{1ex} \begin{array}{|c|c|c|c|c|c|}\hline \rule{0pt}{2ex} & \rule{0pt}{2ex} \rule{0pt}{2ex} \end{array} \hspace{1ex} \begin{array}{|c|c|c|c|c|c|}\hline \rule{0pt}{2ex} & \rule{0pt}{2ex} \rule{0pt}{2ex} \rule{0pt}{2ex} \end{array} \hspace{1ex} \begin$